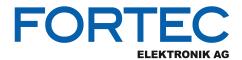

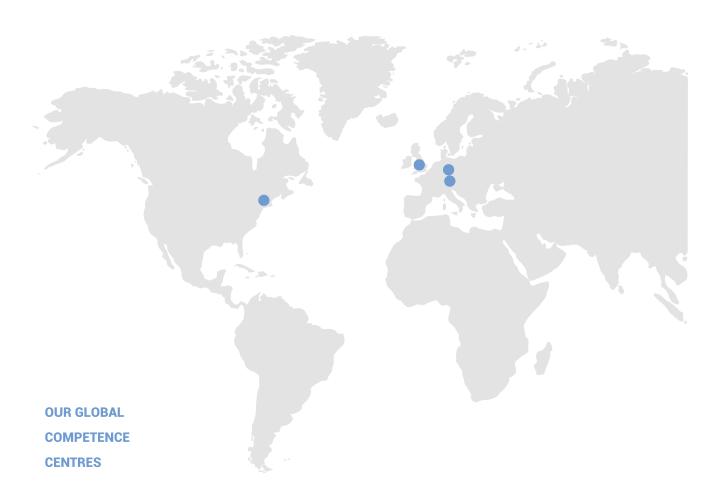

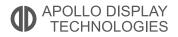

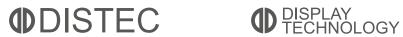

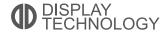

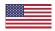

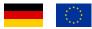

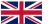

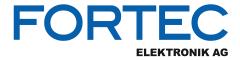

# Manual

# **iBASE**

## **IB952**

3,5" Industrial Single-Board Computer with AMD®Ryzen™ V2000 Series Processor

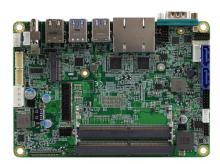

The information contained in this document has been carefully researched and is, to the best of our knowledge, accurate. However, we assume no liability for any product failures or damages, immediate or consequential, resulting from the use of the information provided herein. Our products are not intended for use in systems in which failures of product could result in personal injury. All trademarks mentioned herein are property of their respective owners. All specifications are subject to change without notice.

# **IB952 Series**

# AMD V2000™ 3.5" Disk-Size SBC

# **User's Manual**

Version 1.0 (August 2021)

#### Copyright

© 2021 IBASE Technology, Inc. All rights reserved.

No part of this publication may be reproduced, copied, stored in a retrieval system, translated into any language or transmitted in any form or by any means, electronic, mechanical, photocopying, or otherwise, without the prior written consent of IBASE Technology, Inc. (hereinafter referred to as "IBASE").

#### Disclaimer

IBASE reserves the right to make changes and improvements to the products described in this document without prior notice. Every effort has been made to ensure the information in the document is correct; however, IBASE does not guarantee this document is error-free. IBASE assumes no liability for incidental or consequential damages arising from misapplication or inability to use the product or the information contained herein, nor for any infringements of rights of third parties, which may result from its use.

#### **Trademarks**

All the trademarks, registrations and brands mentioned herein are used for identification purposes only and may be trademarks and/or registered trademarks of their respective owners.

#### Compliance

## $\epsilon$

This is a class B product. In a domestic environment, this product may cause radio interference in which case users may be required to take adequate measures.

# RC.

This product has been tested and found to comply with the limits for a Class B device, pursuant to Part 15 of the FCC Rules. These limits are designed to provide reasonable protection against harmful interference in a residential installation. This equipment generates, uses and can radiate radio frequency energy and, if not installed and used in accordance with manufacturer's instructions, may cause harmful interference to radio communications.

#### WEEE

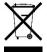

This product must not be disposed of as normal household waste, in accordance with the EU directive of for waste electrical and electronic equipment (WEEE - 2012/19/EU). Instead, it should be disposed of by returning it to a municipal recycling collection point. Check local regulations for disposal of electronic products.

#### Green IBASE

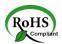

This product is compliant with the current RoHS restrictions and prohibits use of the following substances in concentrations exceeding 0.1% by weight (1000 ppm) except for cadmium, limited to 0.01% by weight (100 ppm).

- Lead (Pb)
- Mercury (Hg)
- Cadmium (Cd)
- Hexavalent chromium (Cr6+)
- Polybrominated biphenyls (PBB)
- Polybrominated diphenyl ether (PBDE)

## **Important Safety Information**

Carefully read the precautions before using the board.

#### **Environmental conditions:**

- Use this product in environments with ambient temperatures between 0°C and 60°C.
- Do not leave this product in an environment where the storage temperature may be below -20° C or above 70° C. To prevent from damages, the product must be used in a controlled environment.

#### Care for your IBASE products:

- Before cleaning the PCB, unplug all cables and remove the battery.
- Clean the PCB with a circuit board cleaner, degreaser, or use cotton swabs and alcohol.
- Vacuum the dust with a computer vacuum cleaner to prevent the fan from being clogged.

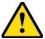

#### **WARNING**

#### Attention during use:

- Do not use this product near water.
- Do not spill water or any other liquids on this product.
- Do not place heavy objects on the top of this product.

#### **Anti-static precautions**

- Wear an anti-static wrist strap to avoid electrostatic discharge.
- Place the PCB on an anti-static kit or mat.
- Hold the edges of PCB when handling.
- Touch the edges of non-metallic components of the product instead of the surface of the PCB.
- Ground yourself by touching a grounded conductor or a grounded bit of metal frequently to discharge any static.

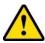

## **CAUTION**

Replace only with the same or equivalent type recommended by the manufacturer. Dispose of used batteries according to the manufacturer's instructions or recycle them at a local recycling facility or battery collection point.

## **Warranty Policy**

#### IBASE standard products:

24-month (2-year) warranty from the date of shipment. If the date of shipment cannot be ascertained, the product serial numbers can be used to determine the approximate shipping date.

#### 3<sup>rd</sup>-party parts:

12-month (1-year) warranty from delivery for the 3<sup>rd</sup>-party parts that are not manufactured by IBASE, such as CPU, CPU cooler, memory, storage devices, power adapter, panel and touchscreen.

\* PRODUCTS, HOWEVER, THAT FAIL DUE TO MISUSE, ACCIDENT, IMPROPER INSTALLATION OR UNAUTHORIZED REPAIR SHALL BE TREATED AS OUT OF WARRANTY AND CUSTOMERS SHALL BE BILLED FOR REPAIR AND SHIPPING CHARGES.

## **Technical Support & Services**

- Visit the IBASE website at <u>www.ibase.com.tw</u> to find the latest information about the product.
- 2. If you need any further assistance from your distributor or sales representative concerning problems that you may have encountered, please prepare the following information:
  - Product model name
  - Product serial number
  - Detailed description of the problem
  - The error messages in text or in screenshots if there is any
  - The arrangement of the peripherals
  - Software in use (such as OS and application software, including the version numbers)
- If repair service is required, you can download the RMA form at http://www.ibase.com.tw/english/Supports/RMAService/.
   Fill out the form and contact your distributor or sales representative.

# **Table of Contents**

| <b>Chapter 1</b> | General Information                               | 1   |
|------------------|---------------------------------------------------|-----|
| 1.1              | Introduction                                      | 2   |
| 1.2              | Features                                          | 2   |
| 1.3              | Packing List                                      | 3   |
| 1.4              | Optional Accessories                              | 3   |
| 1.5              | Specifications                                    |     |
| 1.6              | Block Diagram                                     |     |
| 1.7              | Product View錯誤! 尚未定義書:                            |     |
| 1.8              | Dimensions                                        |     |
| Chapter 2        | Hardware Configuration                            | .11 |
| 2.1              | Installations                                     | 12  |
| 2.2              | Setting the Jumpers                               |     |
| 2.3              | Jumper & Connector Locations on IB952             | 14  |
| 2.4              | Jumpers Quick Reference                           |     |
| 2.5              | Connectors Quick Reference                        | 19  |
| <b>Chapter 3</b> | Drivers Installation                              | .31 |
| 3.1              | Introduction                                      | 32  |
| 3.2              | AMD Ryzen V2000 Chipset Drivers Installation      | 32  |
| 3.3              | AMD Ryzen V2000 Graphics Drivers Installation     | 34  |
| 3.4              | Realtek High Definition Audio Driver Installation | 36  |
| 3.5              | LAN Driver Installation                           | 37  |
| <b>Chapter 4</b> | BIOS Setup                                        | .39 |
| 4.1              | Introduction                                      | 40  |
| 4.2              | BIOS Setup                                        | 40  |
| 4.3              | Main Settings                                     | 41  |
| 4.4              | Advanced Settings                                 | 41  |
| 4.5              | Chipset Settings                                  | 55  |
| 4.6              | Security Settings                                 | 56  |
| 4.7              | Boot Settings                                     |     |
| 4.8              | Save & Exit Settings                              | 59  |
| <b>Appendix</b>  |                                                   | .61 |
| A.               | I/O Port Address Map                              | 62  |
| B.               | Interrupt Request Lines (IRQ)                     | 64  |
| C                | Onhoard Connector Types                           | 65  |

# **Chapter 1 General Information**

The information provided in this chapter includes:

- Features
- Packing List
- Specifications
- Block Diagram
- Product View
- Board Dimensions

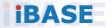

#### 1.1 Introduction

IB952F is a 3.5-inch SBC based on AMD Ryzen<sup>™</sup> V2000-series processor. The integrated graphics device on the AMD Ryzen V2000-series processor integrated graphics drives four DisplayPort interfaces. Aside from supporting two DDR4 with up to 64GB capacity, it features flexible I/O connections are provided by 2 x GbE, 3 x USB 3.1, 2 x USB 2.0, 2 x COM, 2x SATA III, 2 x M.2 (M2280 & E2230), and 1 x USB Type C (USB3.1 Gen.2).

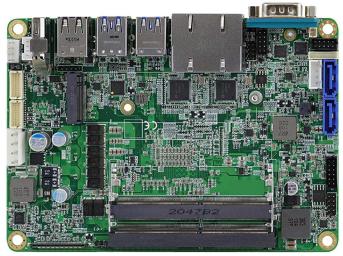

**IB952F** 

#### 1.2 Features

- AMD Ryzen™ V2000-series processor, up to 4.15 GHz
- 2 x DDR4 SO-DIMM, expandable up to 64GB, ECC supported per CPU SKUs
- AMD Ryzen<sup>™</sup> V2000-series processor integrated graphics device for four DisplayPort
- 2 x GbE, 3 x USB 3.1, 2 x USB 2.0, 2 x COM, 2x SATA III
- 2 x M.2 (M2280 & E2230)
- 1 x USB Type C (USB3.1 Gen.2)
- Configurable watchdog timer and digital I/O
- TPM (2.0)

## 1.3 Packing List

Your IB952F package should include the items listed below. If any of the items below is missing, contact the distributor or dealer from whom you purchased the product.

- IB952F Motherboard
- Disk (for chipset drivers)
- This User's Manual

# 1.4 Optional Accessories

IBASE provides optional accessories as follows. Please contact us or your dealer if you need any.

• Cable kit (IB92) including:

SATA & HDD power cable (SATA-53A) x1
COM port cable (PK1H) x1
DC-in power cable (PW595) x1

- Audio cable (Audio-18)
- Heat sink (HSIB952-B for IB952F-2748)
- Heat sink (HSIB952-A for IB952F-2718)
- Heat spreader (HSIB952-1)

# 1.5 Specifications

| Model Name                  | IB952F-2748                                                                          | IB952F-2718                |  |  |
|-----------------------------|--------------------------------------------------------------------------------------|----------------------------|--|--|
| Form Factor                 | 3.5" Disk-Size SBC                                                                   |                            |  |  |
| System                      |                                                                                      |                            |  |  |
| Operating<br>System         | <ul><li>Windows 10</li><li>Linux Ubuntu</li></ul>                                    |                            |  |  |
| CPU Type                    | AMD Ryzen™ V2748                                                                     | AMD Ryzen™ V2718           |  |  |
| CPU Speed                   | 2.9 GHz / 4.15 GHz                                                                   | 1.7 GHz / 4.15 GHz         |  |  |
| Cache                       | 8MB / L3; 4MB / L2                                                                   | 8MB / L3; 4MB / L2         |  |  |
| Chipset                     | Integrated in AMD Ryzen™ V                                                           | /2000-series processor     |  |  |
| Memory                      | 2 x DDR4-3200 SO-DIMM, U                                                             | p to 64GB (ECC or Non-ECC) |  |  |
| Storage                     | M.2 socket x 1(M-Key, type 2280) SSD                                                 |                            |  |  |
| Graphics                    | AMD Ryzen™ V2000-series integrated graphics                                          |                            |  |  |
| Network                     | 2 x Intel I211AT                                                                     |                            |  |  |
| Super I/O                   | Fintek F81804U-I                                                                     |                            |  |  |
| Audio Codec<br>& Controller | AMD Ryzen™ V2000-series processor built-in HD audio controller Realtek ALC888S codec |                            |  |  |
| Power<br>Requirement        | 12V ~ 24V DC-In                                                                      |                            |  |  |
| USB Type C                  | USB 3.1 (Gen.2)                                                                      |                            |  |  |
| TPM                         | 2.0                                                                                  |                            |  |  |
| Watchdog<br>Timer           | Yes (256 segments, 0, 1, 2255 sec / min)                                             |                            |  |  |
| BIOS                        | AMI BIOS                                                                             |                            |  |  |
| H/W Monitor                 | Yes                                                                                  |                            |  |  |
| Dimensions                  | 102.22 x 147.01 mm (4.02" x                                                          | 5.8")                      |  |  |
| RoHS                        | Yes                                                                                  |                            |  |  |
| Certification               | CE, FCC Class B                                                                      |                            |  |  |

| I/O Ports            |                                                                                                    |  |  |
|----------------------|----------------------------------------------------------------------------------------------------|--|--|
| Display              | <ul> <li>1 x DisplayPort (1.4, DP++) 3840 x 2160 at 60 Hz (depending on AMD support)</li> <li>1 x USB Type C (DisplayPort 1.2) 3840 x 2160 at 60Hz</li> <li>1 x dual-channel LVDS,1920 x 1080 at 60 Hz</li> <li>1 x EDP (1.4) 4096 x 2304 at 60 Hz</li> </ul> |  |  |
| LAN                  | 2 x RJ45 GbE                                                                                                    |  |  |
| USB                  | <ul><li>3 x USB3.1 (Gen2) @real panel</li><li>2 x USB2.0 @real panel</li></ul>                                                                                                    |  |  |
| Serial               | 2 x COM ports:  COM1: RS-232/422/485 (I/O coastline DB9 connector, jumper-less selection)  COM2: RS-232 only (via on-board box-headers)                                                                                                    |  |  |
| SATA 2 x SATA III    |                                                                                                    |  |  |
| Audio                | Onboard audio connector for Line-In, Line-Out, and Mic-In                                                                                                    |  |  |
| Digital IO           | 4-In & 4-Out                                                                                                    |  |  |
| Expansion<br>Slots   | M.2 socket x 1 (M-Key, type 2280),<br>M.2 socket x 1 (E-Key, type 2230),                                                                                                    |  |  |
| Environment          |                                                                                                    |  |  |
| Temperature          | <ul> <li>Operation: 0 ~ 60 °C (32 ~ 140 °F)</li> <li>Storage: -20 ~ 80 °C (-4 ~ 176 °F)</li> </ul>                                                                                                    |  |  |
| Relative<br>Humidity | 0 ~ 90 %, non-condensing at 60 °C                                                                                                    |  |  |

All specifications are subject to change without prior notice.

## 1.6 Block Diagram

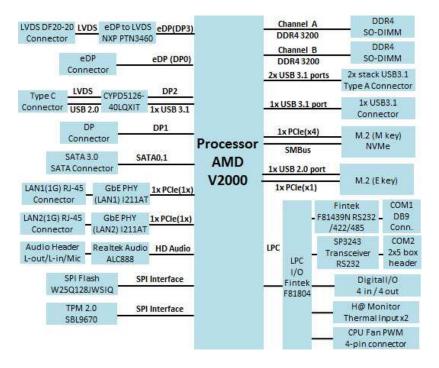

# 1.7 Product View

# **Top View**

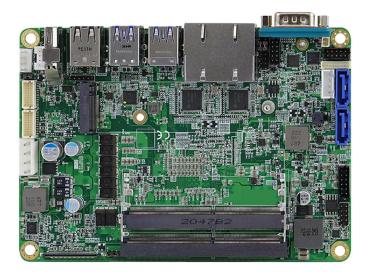

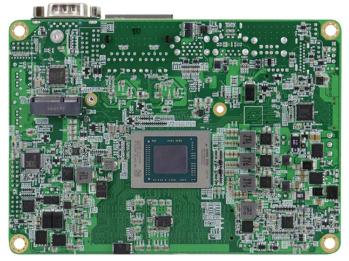

<sup>\*</sup> The photos above are for reference only. Some minor components may differ.

# **Oblique View**

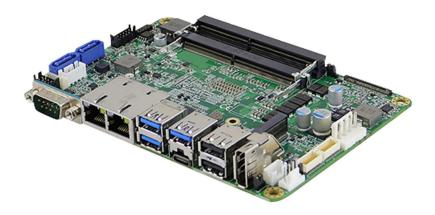

#### I/O View

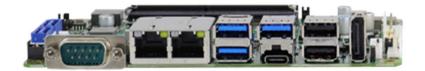

| No. | Name            | No. | Name                  |
|-----|-----------------|-----|-----------------------|
| 1   | COM1 Port       | 5   | 1 USB 3.1 Port (top)  |
| 2   | LAN2 Port       | 6   | 1 USB Type C (bottom) |
| 3   | LAN1 Port       | 7   | 2 USB 2.0 Ports       |
| 4   | 2 USB 3.1 Ports | 8   | DisplayPort           |

<sup>\*</sup> Connectors are listed from left to right positions.

## **Dimensions**

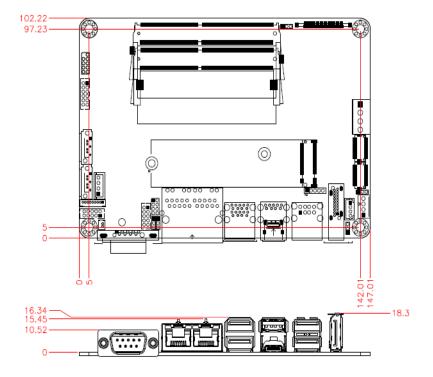

THIS PAGE IS INTENTIONALLY LEFT BLANK.

# **Chapter 2 Hardware Configuration**

This section provides information on jumper settings and connectors on the IB952F in order to set up a workable system. On top of that, you will also need to install crucial pieces such as the CPU and the memory before using the product. The topics covered are:

- Installations
- Jumper and connector locations
- Jumper settings and information of connectors

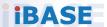

#### 2.1 Installations

## 2.1.1 Installing the Memory

To install the modules, locate the memory slot on the board and perform the following steps:

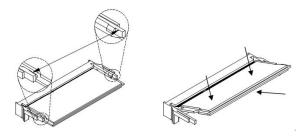

- 1. Align the key of the memory module with that on the memory slot and insert the module slantwise.
- 2. Gently push the module in an upright position until the clips of the slot close to hold the module in place when the module touches the bottom of the slot.

To remove the module, press the clips outwards with both hands, and the module will pop-up.

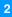

## 2.2 Setting the Jumpers

Set up and configure your IB952F by using jumpers for various settings and features according to your needs and applications. Contact your supplier if you have doubts about the best configuration for your use.

#### 2.2.1 How to Set Jumpers

Jumpers are short-length conductors consisting of several metal pins with a non-conductive base mounted on the circuit board. Jumper caps are used to have the functions and features enabled or disabled. If a jumper has 3 pins, you can connect either PIN1 to PIN2 or PIN2 to PIN3 by shorting.

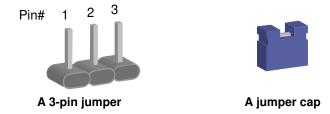

Refer to the illustration below to set jumpers.

| Pin closed | Oblique view | Illustration |
|------------|--------------|--------------|
| Open       |              | 1 2 3        |
| 1-2        |              | 1 2 3        |
| 2-3        |              | 1 2 3        |

When two pins of a jumper are encased in a jumper cap, this jumper is **closed**, i.e. turned **On**.

When a jumper cap is removed from two jumper pins, this jumper is **open**, i.e. turned **Off**.

# **IBASE**

# 2.3 Jumper & Connector Locations on IB952

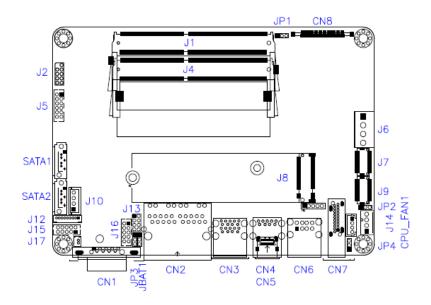

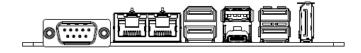

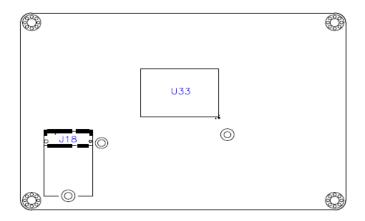

# 2.4 Jumpers Quick Reference

| Function                                    | Jumper                                    | Page |
|---------------------------------------------|-------------------------------------------|------|
| CMOS Data Clearance                         | JBAT1                                     | 15   |
| EDP Panel Power Selections                  | JP1                                       | 16   |
| LVDS Panel Power / Brightness<br>Selections | JP2 (For power) /<br>JP4 (For brightness) | 17   |
| AT / ATX Mode Selections                    | JP3                                       | 18   |

# 2.4.1 CMOS Data Clearance (JBAT1)

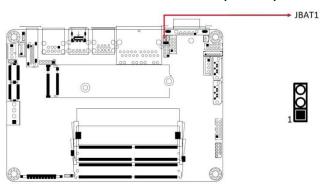

| Function            | Pin closed | Illustration |
|---------------------|------------|--------------|
| Normal<br>(default) | 1-2        | 1            |
| Clear CMOS          | 2-3        | 1 🗆          |

# 2.4.2 EDP Panel Power Selections (JP1)

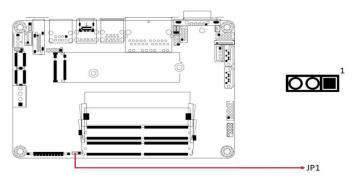

| Jumper | Function       | Pin closed | Illustration |
|--------|----------------|------------|--------------|
| ID4    | 3.3V (default) | 1-2        | 1 00         |
| JP1    | 5V             | 2-3        | 1 0 0        |

# 2.4.3 LVDS Panel Power / Brightness Selections (JP2 / JP4)

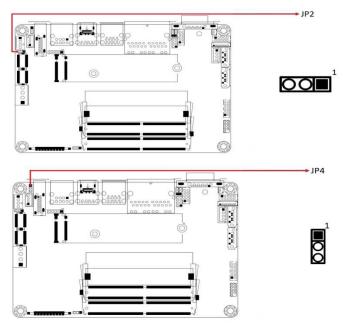

| Jumper | Function       | Pin closed | Illustration |
|--------|----------------|------------|--------------|
| IDO    | 3.3V (default) | 1-2        | 1 🗆 🔾 🔾      |
| JP2    | 5V             | 2-3        | 1 ••         |
| JP4    | 3.3V (default) | 1-2        | 1 00         |
|        | 5V             | 2-3        | 1 ••         |

IB952 User's Manual

# 2.4.5 AT/ATX Mode Selections (JP3)

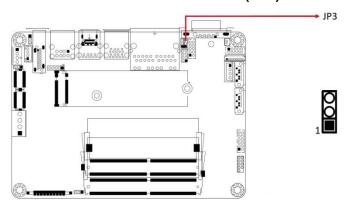

| Function           | Pin closed | Illustration |
|--------------------|------------|--------------|
| ATX Mode (default) | 1-2        | 1            |
| AT Mode            | 2-3        | 1 🗆          |

# 2.5 Connectors Quick Reference

| Function                       | Connector    | Page |
|--------------------------------|--------------|------|
| COM1 Port                      | CN1          | 20   |
| COM2 Port                      | J15          | 21   |
| EDP Panel Connector            | CN8          | 22   |
| Digital I/O Connector          | J16          | 23   |
| LVDS Backlight Connector       | J14          | 24   |
| LVDS Panel Connector           | J7, J9       | 25   |
| Audio Connector                | J5           | 26   |
| Front Panel Settings Connector | J13          | 27   |
| CPU Fan Power Connector        | CPU_FAN1     | 28   |
| SATA Power Connector           | J10          | 29   |
| DC-in Power Connector          | J6           | 29   |
| Display Port                   | CN7          |      |
| USB 3.1 Connector              | CN4          |      |
| USB Type C Connector           | CN5          |      |
| Dual GbE Ports                 | CN2          |      |
| Dual USB 3.1 Ports             | CN3          |      |
| Dual USB 2.0 Ports             | CN6          |      |
| SATA III Port                  | SATA1, SATA2 |      |
| DDR4 SO-DIMM Slot              | J1, J4       |      |
| M.2 M2280 Slot                 | J8           |      |
| M.2 E2230 Slot                 | J18          |      |
| Factory Use Only               | J2, J11, J12 |      |

# 2.5.1 COM1 RS-232/422/485 Ports (CN1)

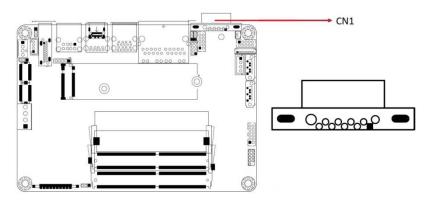

| Pin | Signal Name         | Pin | Signal Name     |
|-----|---------------------|-----|-----------------|
| 1   | Data carrier detect | 6   | Data set ready  |
| 2   | Receive data        | 7   | Request to send |
| 3   | Transmit data       | 8   | Clear to send   |
| 4   | Data terminal ready | 9   | Ring indicator  |
| 5   | Ground              |     |                 |

| Pin  | Signal Name |        |        |  |
|------|-------------|--------|--------|--|
| PIII | RS-232      | RS-422 | RS-485 |  |
| 1    | DCD         | TX-    | DATA-  |  |
| 2    | RX          | TX+    | DATA+  |  |
| 3    | TX          | RX+    | NC     |  |
| 4    | DTR         | RX-    | NC     |  |
| 5    | Ground      | Ground | Ground |  |
| 6    | DSR         | NC     | NC     |  |
| 7    | RTS         | NC     | NC     |  |
| 8    | CTS         | NC     | NC     |  |
| 9    | RI          | NC     | NC     |  |

# 2.5.2 COM2 RS-232 Ports (J15)

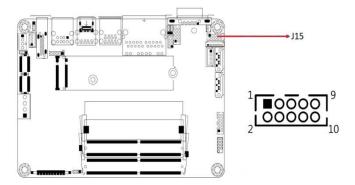

Remarks: HK DF11-10S-PA66H

| Pin | Signal Name         | Pin | Signal Name         |
|-----|---------------------|-----|---------------------|
| 1   | Data carrier detect | 2   | Receive data        |
| 3   | Transmit data       | 4   | Data terminal ready |
| 5   | Ground              | 6   | Data set ready      |
| 7   | Request to send     | 8   | Clear to send       |
| 9   | Ring indicator      | 10  | Key                 |

# 2.5.1 eDP Connector (CN8)

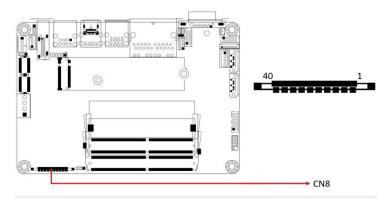

Remarks: KEL\_SSL00-40S

| Pin | Signal Name     | Pin | Signal Name        |
|-----|-----------------|-----|--------------------|
| 1   | eDP Vcc         | 21  | TXN0               |
| 2   | eDP Vcc         | 22  | TXP1               |
| 3   | eDP Vcc         | 23  | Ground             |
| 4   | eDP Vcc         | 24  | AUXP               |
| 5   | eDP Vcc         | 25  | AUXN               |
| 6   | Ground          | 26  | NC                 |
| 7   | Ground          | 27  | +3.3V              |
| 8   | Ground          | 28  | EDP BKLT (+12V)    |
| 9   | Ground          | 29  | NC                 |
| 10  | Hot Plug detect | 30  | Ground             |
| _11 | Ground          | 31  | +5V                |
| 12  | TXN3            | 32  | NC                 |
| 13  | TXP3            | 33  | Back Light Control |
| 14  | Ground          | 34  | Back Light Enable  |
| 15  | TXN2            | 35  | EDP BKLT (+12V)    |
| 16  | TXP2            | 36  | +3.3V              |
| 17  | Ground          | 37  | Ground             |
| 18  | TXN1            | 38  | NC                 |
| 19  | TXP1            | 39  | NC                 |
| 20  | Ground          | 40  | NC                 |

# 2.5.2 Digital I/O Connector (J16)

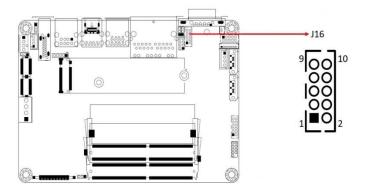

Remarks: HK\_DF11-10S-PA66H

| Pin | Signal Name | Pin | Signal Name |
|-----|-------------|-----|-------------|
| 1   | Ground      | 2   | +5V         |
| 3   | OUT3        | 4   | OUT1        |
| 5   | OUT2        | 6   | OUT0        |
| 7   | IN3         | 8   | IN1         |
| 9   | IN2         | 10  | IN0         |

# 2.5.1 LVDS Backlight Connector (J14)

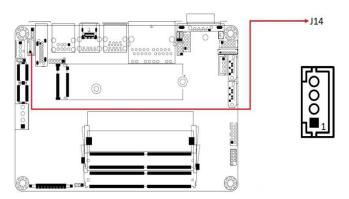

Remarks: E-CALL\_0110-161-040

| Pin                  | Signal Name      |  |  |
|----------------------|------------------|--|--|
| 1                    | +12V             |  |  |
| 2                    | Backlight Enable |  |  |
| 3 Brightness Control |                  |  |  |
| 4                    | . Ground         |  |  |

# 2.5.3 LVDS CHB Connector (J7 - 2<sup>nd</sup>, J9 - 1<sup>st</sup>)

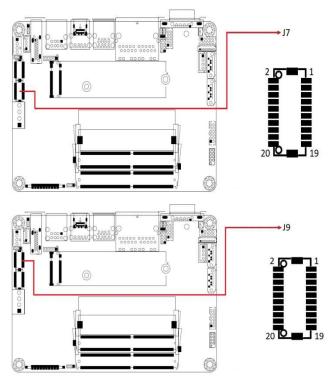

Remarks: HIROSE\_DF20G-20DP-1V(56)

| Pin | Signal Name | Pin | Signal Name |
|-----|-------------|-----|-------------|
| 1   | TX0P        | 2   | TX0N        |
| 3   | GND         | 4   | GND         |
| 5   | TX1P        | 6   | TX1N        |
| 7   | GND         | 8   | GND         |
| 9   | TX2P        | 10  | TX2N        |
| 11  | GND         | 12  | GND         |
| 13  | CLKP        | 14  | CLKN        |
| 15  | GND         | 16  | GND         |
| 17  | TX3P        | 18  | TX3N        |
| 19  | +3.3V       | 20  | +3.3V       |

# 2.5.4 Audio Connector (J5)

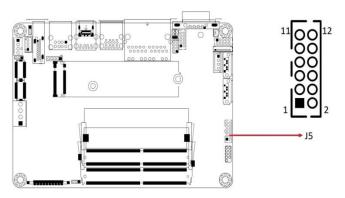

Remarks: HK\_DF11-12S-PA66H

| Pin | Signal Name | Pin | Signal Name |
|-----|-------------|-----|-------------|
| 1   | LINE OUT_L  | 2   | LINE OUT_R  |
| 3   | FRONT_JD    | 4   | GND         |
| 5   | LINE IN_L   | 6   | LINE IN_R   |
| 7   | LINE _JD    | 8   | GND         |
| 9   | MIC_L       | 10  | MIC_R       |
| 11  | MIC_JD      | 12  | GND         |

# 2.5.5 Front Panel Settings Connector (J13)

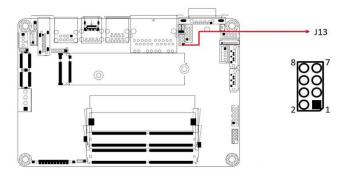

Remarks: E-CALL\_0196-01-200-080

| Pin | Signal Name | Pin | Signal Name |
|-----|-------------|-----|-------------|
| 1   | Power BTN   | 2   | Power BTN   |
| 3   | HDD LED+    | 4   | HDD LED-    |
| 5   | Reset BTN   | 6   | Reset BTN   |
| 7   | Power LED+  | 8   | Power LED-  |

J18 is utilized for system indicators to provide light indication of the computer activities and switches to change the computer status. It provides interfaces for the following functions.

#### ATX Power ON Switch (Pins 1 and 2)

The 2 pins make an "ATX Power Supply On/Off Switch" for the system that connects to the power switch on the case. When pressed, the power switch will force the system to power on. When pressed again, it will power off the system.

#### • Hard Disk Drive LED Connector (Pins 3 and 4)

This connector connects to the hard drive activity LED on control panel. This LED will flash when the HDD is being accessed.

#### • Reset Switch (Pins 5 and 6)

The reset switch allows you to reset the system without turning the main power switch off and then on again. Orientation is not required when making a connection to this header.

#### • Power LED (Pins 7 and 8)

This connector connects to the system power LED on control panel. This LED will light when the system turns on.

IB952 User's Manual

# 2.5.7 CPU Fan Power Connector (CPU\_FAN1)

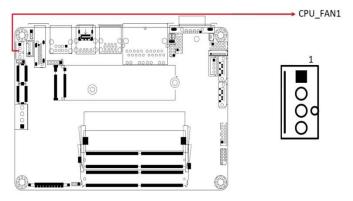

| Pin | Signal Name | Pin | Signal Name        |
|-----|-------------|-----|--------------------|
| 1   | Ground      | 3   | Rotation detection |
| 2   | +12V        | 4   | Control            |

# 2.5.1 SATA Power Connector (J10)

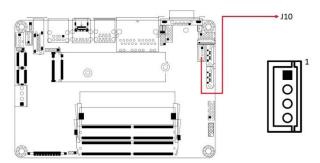

Remarks: E-CALL\_0110-071-040

| Pin | Signal Name |
|-----|-------------|
| 1   | +5V         |
| 2   | GND         |
| 3   | GND         |
| 4   | NC          |

# 2.5.2 DC-IN Power Connector (J6)

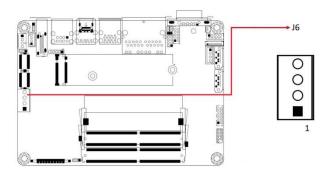

Remarks: Yimtex 532VW4STR

| Pin | Signal Name |
|-----|-------------|
| 1   | +12V~+24V   |
| 2   | +12V~+24V   |
| 3   | GND         |
| 4   | GND         |

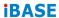

THIS PAGE IS INTENTIONALLY LEFT BLANK.

# **Chapter 3 Drivers Installation**

This chapter introduces installation of the following drivers:

- AMD Ryzen V2000 Chipset Drivers
- AMD Ryzen V2000 Graphics Drivers
- Realtek High Definition Audio Driver
- LAN Driver Installation

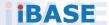

#### 3.1 Introduction

This section describes the installation procedures for software and drivers. The software and drivers are included with the motherboard.

# 3.2 AMD Ryzen V2000 Chipset Drivers Installation

 Insert the disk enclosed in the package with the board. Click AMD on the left pane and then AMD Ryzen V2000 Chipset Drivers on the right pane.

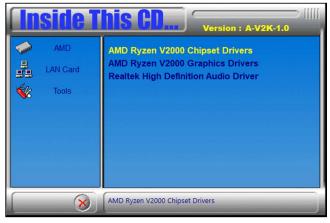

2. When the software installer screen appears, click **Install**.

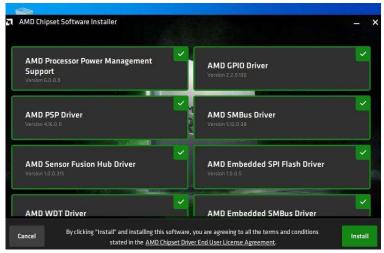

3. When the AMD Chipset Software has been installed successfully, click **Close**.

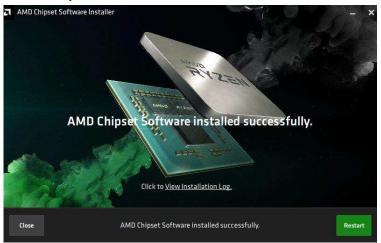

# 3.3 AMD Ryzen V2000 Graphics Drivers Installation

 Click AMD on the left pane and then AMD Ryzen V2000 Graphics Drivers on the right pane.

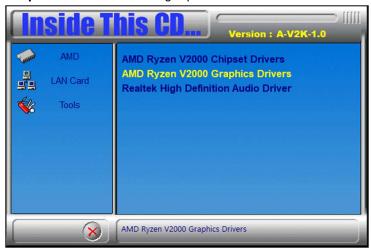

Click Install to agree to all the terms and conditions stated in the Radeon Software End User License Agreement.

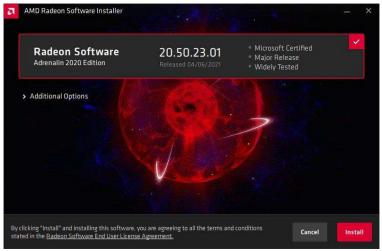

3. The system is installing the AMD Display Drivers.

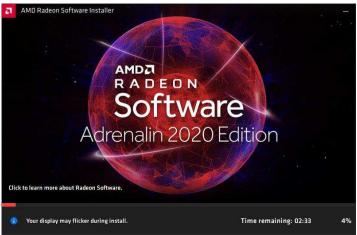

4. Click **Restart** as recommended to complete installation.

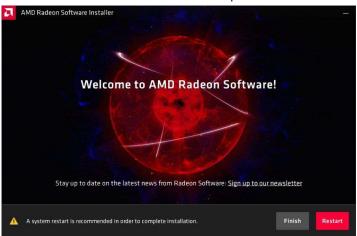

# 3.4 Realtek High Definition Audio Driver Installation

1. Click **AMD** on the left pane and then **Realtek High Definition Audio Driver** on the right pane.

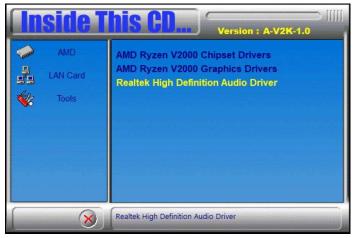

- 2. On the Welcome screen of the InstallShield Wizard, click **Next** to start the setup process.
- 3. When the driver has been successfully installed, click **Finish**.

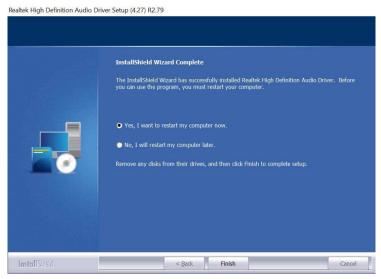

#### 3.5 LAN Driver Installation

 Click LAN Card on the left pane and then Intel LAN Controller Drivers on the right pane.

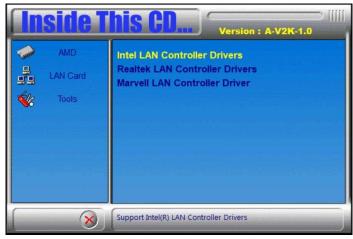

2. Click Intel(R) I21x Gigabit Networks Drivers.

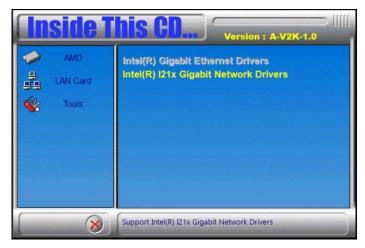

3. When the *Welcome* screen appears, click **Next**.

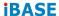

Accept the license agreement and click Next.

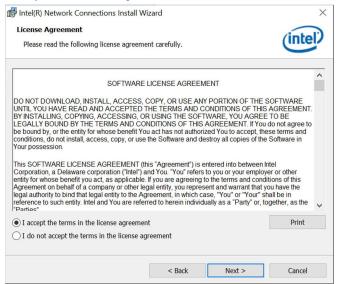

5. On the *Setup Options* screen, tick the checkbox to select the desired driver(s) for installation. Then click **Next** to continue.

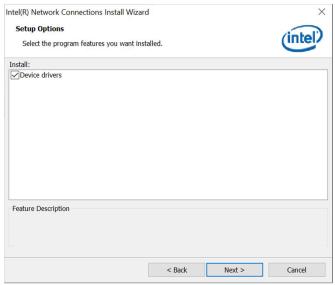

- The wizard is ready to begin installation. Click Install.
- When installation is complete, click Finish.

# Chapter 4 BIOS Setup

This chapter describes the different settings available in the AMI BIOS that comes with the board. The topics covered in this chapter are as follows:

- Main Settings
- Advanced Settings
- Chipset Settings
- Boot Settings
- Security Settings
- Save & Exit

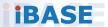

#### 4.1 Introduction

The BIOS (Basic Input/Output System) installed in the ROM of your computer system supports AMD APU. The BIOS provides critical low-level support for standard devices such as disk drives, serial ports and parallel ports. It also provides password protection as well as special support for detailed fine-tuning of the chipset controlling the entire system.

# 4.2 BIOS Setup

The BIOS provides a Setup utility program for specifying the system configurations and settings. The BIOS ROM of the system stores the Setup utility. When you turn on the computer, the BIOS is immediately activated. Press the <Del> key immediately allows you to enter the Setup utility. If you are a little bit late pressing the <Del> key, POST (Power On Self Test) will continue with its test routines, thus preventing you from invoking the Setup.

If you still need to enter Setup, restart the system by pressing the "Reset" button or simultaneously pressing the <Ctrl>, <Alt> and <Delete> keys. You can also restart by turning the system Off and back On again.

The following message will appear on the screen:

```
Press <DEL> to Enter Setup
```

In general, press the arrow keys to highlight items, <Enter> to select, the <PgUp> and <PgDn> keys to change entries, <F1> for help, and <Esc> to quit.

When you enter the BIOS Setup utility, the *Main Menu* screen will appear on the screen. The Main Menu allows you to select from various setup functions and exit choices.

**Warning:** It is strongly recommended that you avoid making any changes to the chipset defaults.

These defaults have been carefully chosen by both AMI and your system manufacturer to provide the absolute maximum performance and reliability. Changing the defaults could make the system unstable and crash in some cases.

# 4.3 Main Settings

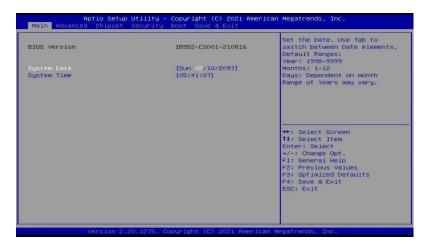

| BIOS Setting | Description                                                                 |
|--------------|-----------------------------------------------------------------------------|
| System Date  | Sets the date. Use the <tab> key to switch between the data elements.</tab> |
| System Time  | Set the time. Use the <tab> key to switch between the data elements.</tab>  |

## 4.4 Advanced Settings

This section allows you to configure, improve your system and allows you to set up some system features according to your preference.

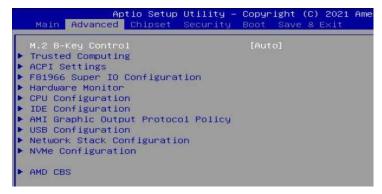

# 4.4.1 Trusted Computing

| Advanced                       |              |
|--------------------------------|--------------|
| TPM 2.0 Device Found           |              |
| Firmware Version:              | 7.62         |
| Vendor:                        | IFX          |
|                                | [Enable]     |
| Active PCR banks               | SHA-1,SHA256 |
| Available PCR banks            | SHA-1,SHA256 |
| SHA-1 PCR Bank                 | [Enabled]    |
| SHA256 PCR Bank                | [Enabled]    |
| Pending operation              | [None]       |
| Platform Hierarchy             | [Enabled]    |
| Storage Hierarchy              | [Enabled]    |
| Endorsement Hierarchy          | [Enabled]    |
| TPM 2.0 UEFI Spec Version      | [TCG_2]      |
| Physical Presence Spec Version | [1.3]        |
| TPM 2.0 InterfaceType          | [TIS]        |
| Device Select                  | [Auto]       |

| BIOS Setting                      | Description                                                                                                    |
|-----------------------------------|----------------------------------------------------------------------------------------------------|
| Security Device<br>Support        | Option: Enable / Disable. OS will not show security device. TCG EFI protocol and INTIA interface will not be available.                                                                                                    |
| SHA256 PCR Bank                   | Enables / Disables SHA256 PCR Bank.                                                                                                    |
| Pending operation                 | Schedule an operation for the security device.  Note: Your computer will reboot during restart in order to change state of security device.                                                                                            |
| Platform Hierarchy                | Enables / Disables platform hierarchy.                                                                                                    |
| Storage Hierarchy                 | Enables / Disables storage hierarchy.                                                                                                    |
| Endorsement<br>Hierarchy          | Enables / Disables endorsement hierarchy.                                                                                                    |
| TPM2.0 UEFI Spec<br>Version       | <ul> <li>Selects the supported TCG version based on OS.</li> <li>TCG_1_2: supports Windows 8 /10.</li> <li>TCG_2: supports new TCG2 protocol and event format for Windows 10 or later.</li> </ul>                                      |
| Physical Presence<br>Spec Version | Selects to show the PPI Spec Version (1.2 or 1.3) that the OS supports.  Note: Some HCK tests might not support 1.3.                                                                                                    |
| Device Select                     | TPM 1.2 will restrict support to TPM 1.2 devices only. TPM 2.0 will restrict support to TPM 2.0 devices only. Auto will support both with the default being set to TPM 2.0 deices if not found, and TPM 1.2 device will be enumerated. |

42

# 4.4.2 ACPI Settings

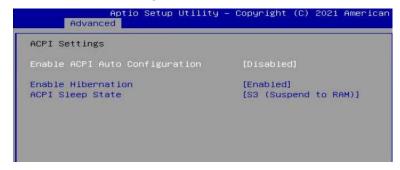

| BIOS Setting                      | Description                                                                                                    |
|-----------------------------------|----------------------------------------------------------------------------------------------------|
| Enable ACPI Auto<br>Configuration | Enables / Disables BIOS ACPI auto configuration.                                                                       |
| Enable Hibernation                | Enables / Disables the system ability to hibernate (OS/S4 Sleep State). This option may be not effective with some OS. |
| ACPI Sleep State                  | Selects an ACPI sleep state where the system will enter when the Suspend button is pressed.                            |

# 4.4.3 LVDS Configuration

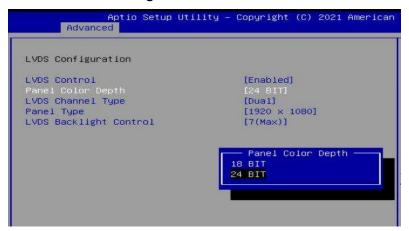

| BIOS Setting              | Description                                                                                                    |
|---------------------------|----------------------------------------------------------------------------------------------------|
| LVDS Control              | Enables / Disables LVDS.                                                                                                    |
| Panel Color Depth         | Options: 18 BIT, 24 BIT                                                                                                    |
| LVDS Channel Type         | Options: Single, Dual                                                                                                    |
| Panel Type                | Selects the resolution of your panel.  Options: 800 x 480 / 800 x 600 / 1024 x 768 / 1024 x 800 / 1024 x 960 / 1280 x 1024 / 1366 x 768 / 1440 x 900 / 1600 x 900 / 1600 x 1200 / 1680 x1050 / 1920 x 1080 / 1920 x 1200 |
| LVDS Backlight<br>Control | Options: 0(Min), 1, 2, 3, 4, 5, 6, 7(Max)                                                                                                    |

#### 4.4.4 **F81804 Super IO Configuration**

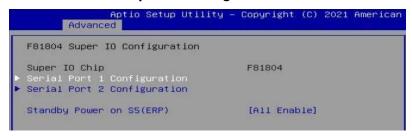

| BIOS Setting              | Description                                   |
|---------------------------|-----------------------------------------------|
| Standby Power On S5 (ERP) | Enables / Disables the standby power.         |
|                           | Sets parameters of Serial Ports.              |
| Serial Port Configuration | Enables / Disables the serial port and select |
|                           | an optimal setting for the Super IO device.   |

#### **Serial Port 1 Configuration**

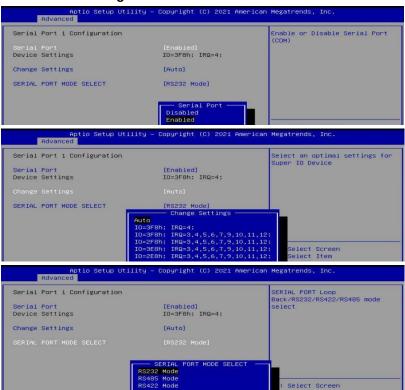

#### **Serial Port 2 Configuration**

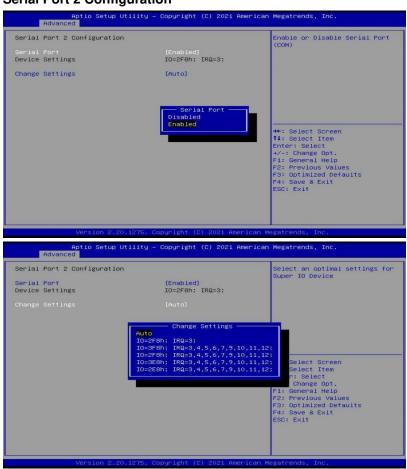

#### 4.4.5 Hardware Monitor

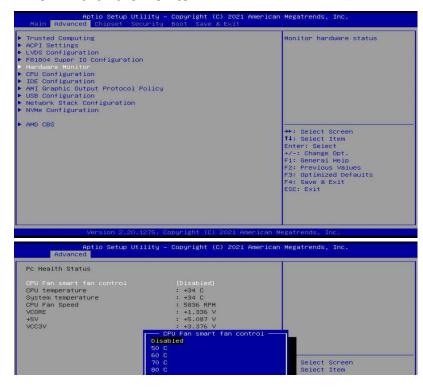

| BIOS Setting               | Description                                                                                                    |
|----------------------------|----------------------------------------------------------------------------------------------------|
| CPU Fan Smart Fan          | Enables / Disables the CPU smart fan feature.                                                                                                    |
| Control                    | Options: Disabled / 50 °C / 60 °C / 70 °C / 80 °C                                                                                                    |
| System Smart Fan           | Enables / Disables the system smart fan feature.                                                                                                    |
| Control                    | Options: Disabled / 50 °C / 60 °C / 70 °C / 80 °C                                                                                                    |
| Temperatures /<br>Voltages | These fields are the parameters of the hardware monitoring function feature of the motherboard. The values are read-only values as monitored by the system and show the PC health status. |

# 4.4.6 CPU Configuration

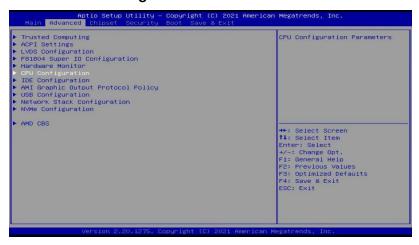

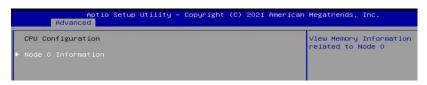

```
Aptio Setup Utility - Copyright (C) 2021 American Advanced

SocketO: AMD Ryzen Embedded V2748 with Radeon Graphics
8 Core(s) Running @ 2926 MHz 1218 mV
Processor Family: 17h
Processor Model: 60h-6Fh
CPUID: 00860F01
```

# 4.4.7 IDE Configuration

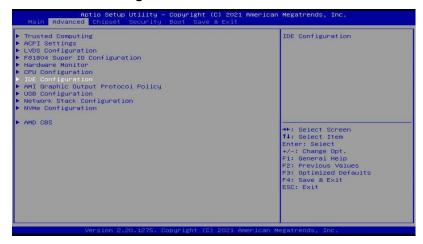

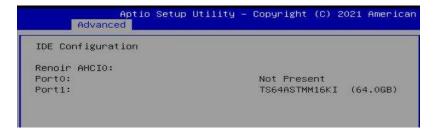

# 4.4.8 AMI Graphic Output Protocol Policy

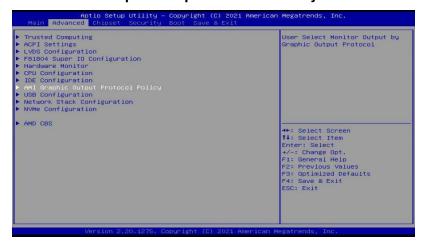

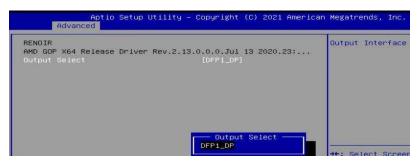

# 4.4.9 USB Configuration

| Aptio Setup Utility –<br>Advanced  | Copyright (C) 2 |
|------------------------------------|-----------------|
| USB Configuration                  |                 |
| USB Module Version                 | 25              |
| USB Controllers:                   |                 |
| 2 XHCIs<br>USB Devices:            |                 |
| 1 Keyboard                         |                 |
| Legacy USB Support                 | [Enabled]       |
| XHCI Hand-off                      | [Enabled]       |
| USB Mass Storage Driver Support    | [Enabled]       |
| USB hardware delays and time-outs: |                 |
| USB transfer time-out              | [20 sec]        |
| Device reset time-out              | [20 sec]        |
| Device power-up delay              | [Auto]          |

| BIOS Setting                       | Description                                                                                                    |
|------------------------------------|----------------------------------------------------------------------------------------------------|
| Legacy USB Support                 | Enables Legacy USB support.                                                                                              |
|                                    | Auto disables legacy support if there is no USB device connected.                                                        |
|                                    | Disable keeps USB devices available only for EFI applications.                                                           |
| XHCI Hand-off                      | This is a workaround for OSes without XHCI hand-off support. The XHCI ownership change should be claimed by XHCI driver. |
| USB Mass Storage<br>Driver Support | Enables / Disables the support for USB mass storage driver.                                                              |
| USB Transfer time-out              | The time-out value for control, bulk, and Interrupt transfers.                                                           |
|                                    | Options: 1 sec / 5 sec / 10 sec / 20 sec                                                                                 |
| Device reset time-out              | Seconds of delaying execution of start unit command to USB mass storage device.                                          |
|                                    | Options: 10 sec / 20 sec / 30 sec / 40 sec                                                                               |
| Device power-up<br>delay           | The maximum time the device will take before it properly reports itself to the Host Controller.                          |
|                                    | Auto uses default value for a Root port it is 100ms. But for a Hub port, the delay is taken from Hub descriptor.         |
|                                    | Options: Auto / Manual                                                                                                   |

# 4.4.10 Network Stack Configuration

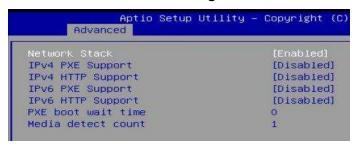

| BIOS Setting       | Description                                                                                                   |
|--------------------|----------------------------------------------------------------------------------------------------|
| Network Stack      | Enable/Disable UEFI Network Stack                                                                             |
| IPv4 PXE Support   | Enable/Disable IPv4 PXE boot support. If disabled, IPv4 PXE boot support will not be available                |
| IPv4 HTTP Support  | Enable/Disable IPv4 HTTP boot support. If disabled, IPv4 HTTP boot support will not be available              |
| IPv6 HTTP Support  | Enable/Disable IPv6 HTTP boot support. If disabled, IPv6 HTTP boot support will not be available              |
| IPv6 PXE Support   | Enable/Disable IPv6 PXE boot support. If disabled, IPv6 PXE boot support will not be available                |
| IPSEC Certificate  | Support to Eable/Disable IPSEC certificate for Ikey.                                                          |
| PXE boot wait time | Wait time in seconds to press ESC key to aboart the PXE boot. Use either +/1 or numeric keys to set the value |
| Media detect count | Number of times the presence of media will be checked. Use either +/- or numeric keys to set the value        |

# 4.4.11 NVMe Configuration

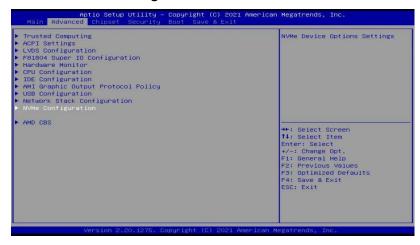

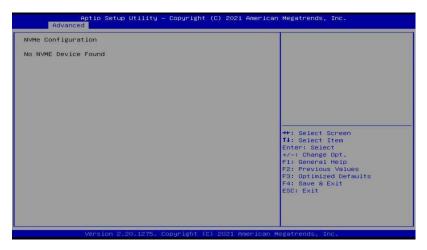

#### 4.4.12 AMD CBS

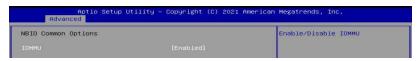

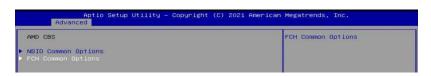

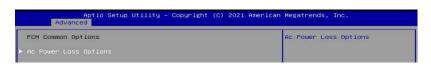

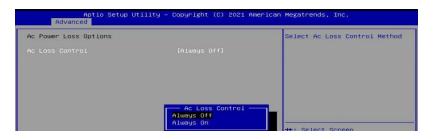

# 4.5 Chipset Settings

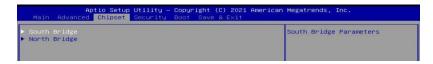

# 4.5.1 SB USB Configuration

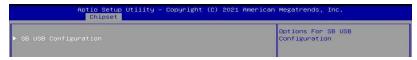

#### 4.5.1.1. XHCI Ports

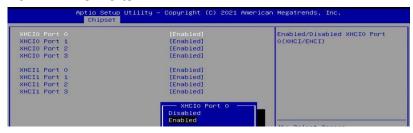

# 4.5.2 North Bridge Configuration

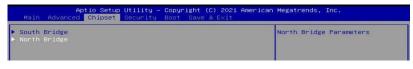

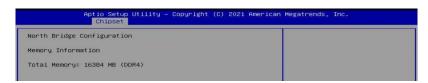

# 4.6 Security Settings

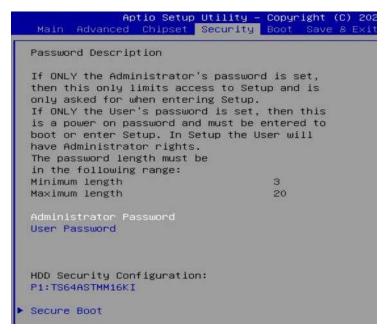

| BIOS Setting                  | Description                                           |
|-------------------------------|-------------------------------------------------------|
| Administrator<br>Password     | Sets an administrator password for the setup utility. |
| User Password                 | Sets a user password.                                 |
| HDD Security<br>Configuration | HDD Security Configuration for selected drive         |
| Secure Boot                   | Secure Boot Configuration                             |

| BIOS Setting         | Description                                                                                                    |  |
|----------------------|----------------------------------------------------------------------------------------------------|--|
| Secure Boot          | Secure Boot feature is active if Secure Boot enabled. Platform Key(PK) is enrolled and the system is in user mode. The mode change requires platform reset.            |  |
| Secure Boot Mode     | Secure Boot mode options: Standard or Custom. In Custom mode, Secure Boot Policy variables can be configured by a physically present user without full authentication. |  |
| Restore Factory Keys | Force System to User Mode. Install factory default Secure Boot key databases.                                                                                          |  |
| Reset To Setup Mode  | Delete all Secure Boot key databases from NVRAM                                                                                                    |  |
| Key Management       | Enables expert users to modify Secure Boot Policy variables without full authentication                                                                                |  |

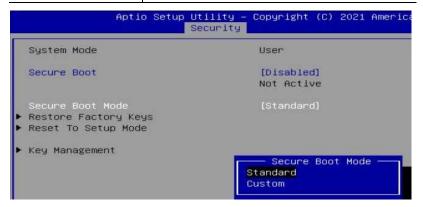

IB952 User's Manual

# 4.7 Boot Settings

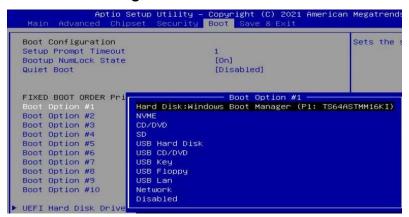

| BIOS Setting                            | Description                                                                                 |  |  |
|-----------------------------------------|---------------------------------------------------------------------------------------------|--|--|
| Setup Prompt<br>Timeout                 | Number of seconds to wait for setup activation key. 65535(0xFFFF) means indefinite waiting. |  |  |
| Bootup NumLock<br>State                 | Selects the keyboard NumLock state.                                                         |  |  |
| Quiet Boot                              | Enables / Disables Quiet Boot option.                                                       |  |  |
| FIXED BOOT ORDER Priorities             | Sets the system boot order.                                                                 |  |  |
| UEFI Hardk Disk<br>Drive BBS Priorities | Specifies the Boot Device Priority UEFI Hard Disk Drives                                    |  |  |
| UEFI USB Key<br>Drive BBS Priorities    | Specifies the Boot Device Priority sequence from available UEFI USB Key Drives              |  |  |

# 4.8 Save & Exit Settings

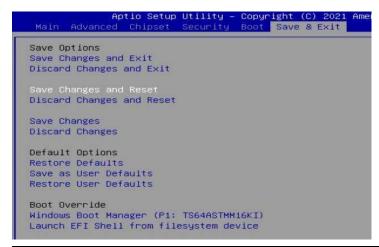

| BIOS Setting                            | Description                                                                                       |  |  |
|-----------------------------------------|---------------------------------------------------------------------------------------------------|--|--|
| Save Changes and Exit                   | Exits system setup after saving the changes.                                                      |  |  |
| Discard Changes and Exit                | Exits system setup without saving any changes.                                                    |  |  |
| Save Changes and Reset                  | Resets the system after saving the changes.                                                       |  |  |
| Discard Changes and Reset               | Resets system setup without saving any changes.                                                   |  |  |
| Save Changes                            | Saves changes done so far to any of the setup options.                                            |  |  |
| Discard Changes                         | Discards changes done so far to any of the setup options.                                         |  |  |
| Restore Defaults                        | Restores / Loads defaults values for all the setup options.                                       |  |  |
| Save as User Defaults                   | Saves the changes done so far as User Defaults.                                                   |  |  |
| Restore User Defaults                   | Restores the user defaults to all the setup options.                                              |  |  |
| Launch EFI Shell from filesystem device | Attempts to launch EFI Shell application (Shell.efi) from one of the available filesystem devices |  |  |

IB952 User's Manual

THIS PAGE IS INTENTIONALLY LEFT BLANK.

# **Appendix**

This section provides the mapping addresses of peripheral devices, the sample code of watchdog timer configuration, and types of on-board connectors.

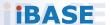

# A. I/O Port Address Map

Each peripheral device in the system is assigned a set of I/O port addresses which also becomes the identity of the device. The following table lists the I/O port addresses used.

| Address               | Device Description                |  |
|-----------------------|-----------------------------------|--|
| 0x00000A00-0x00000A0F | Motherboard resources             |  |
| 0x00000A10-0x00000A1F | Motherboard resources             |  |
| 0x00000E80-0x00000E8F | Motherboard resources             |  |
| 0x00000070-0x00000071 | System CMOS/real time clock       |  |
| 0x0000DF00-0x0000DFFF | AMD Radeon(TM) Graphics           |  |
| 0x000003F8-0x000003FF | Communications Port (COM1)        |  |
| 0x000002F8-0x000002FF | Communications Port (COM2)        |  |
| 0x00000020-0x00000021 | Programmable interrupt controller |  |
| 0x000000A0-0x000000A1 | Programmable interrupt controller |  |
| 0x00000000-0x000003AF | PCI Express Root Complex          |  |
| 0x00000000-0x000003AF | Direct memory access controller   |  |
| 0x000003E0-0x00000CF7 | PCI Express Root Complex          |  |
| 0x000003B0-0x000003DF | PCI Express Root Complex          |  |
| 0x00000D00-0x0000FFFF | PCI Express Root Complex          |  |
| 0x00000040-0x00000043 | System timer                      |  |
| 0x0000D000-0x0000DFFF | PCI Express Root Port             |  |
| 0x00000010-0x0000001F | Motherboard resources             |  |
| 0x00000022-0x0000003F | Motherboard resources             |  |
| 0x00000063-0x00000063 | Motherboard resources             |  |
| 0x00000065-0x00000065 | Motherboard resources             |  |
| 0x00000067-0x0000006F | Motherboard resources             |  |
| 0x00000072-0x0000007F | Motherboard resources             |  |
| 0x00000080-0x00000080 | Motherboard resources             |  |
| 0x00000084-0x00000086 | Motherboard resources             |  |
| 0x00000088-0x00000088 | Motherboard resources             |  |
| 0x0000008C-0x0000008E | Motherboard resources             |  |

63

| Address               | Device Description              |  |
|-----------------------|---------------------------------|--|
| 0x00000090-0x0000009F | Motherboard resources           |  |
| 0x000000A2-0x000000BF | Motherboard resources           |  |
| 0x000000B1-0x000000B1 | Motherboard resources           |  |
| 0x000000E0-0x000000EF | Motherboard resources           |  |
| 0x000004D0-0x000004D1 | Motherboard resources           |  |
| 0x0000040B-0x0000040B | Motherboard resources           |  |
| 0x000004D6-0x000004D6 | Motherboard resources           |  |
| 0x00000C00-0x00000C01 | Motherboard resources           |  |
| 0x00000C14-0x00000C14 | Motherboard resources           |  |
| 0x00000C50-0x00000C51 | Motherboard resources           |  |
| 0x00000C52-0x00000C52 | Motherboard resources           |  |
| 0x00000C6C-0x00000C6C | Motherboard resources           |  |
| 0x00000C6F-0x00000C6F | Motherboard resources           |  |
| 0x00000CD0-0x00000CD1 | Motherboard resources           |  |
| 0x00000CD2-0x00000CD3 | Motherboard resources           |  |
| 0x00000CD4-0x00000CD5 | Motherboard resources           |  |
| 0x00000CD6-0x00000CD7 | Motherboard resources           |  |
| 0x00000CD8-0x00000CDF | Motherboard resources           |  |
| 0x00000800-0x0000089F | Motherboard resources           |  |
| 0x00000B00-0x00000B0F | Motherboard resources           |  |
| 0x00000B20-0x00000B3F | Motherboard resources           |  |
| 0x00000900-0x0000090F | Motherboard resources           |  |
| 0x00000910-0x0000091F | Motherboard resources           |  |
| 0x00000061-0x00000061 | System speaker                  |  |
| 0x0000F000-0x0000FFFF | PCI Express Root Port           |  |
| 0x0000E000-0x0000EFFF | PCI Express Root Port           |  |
| 0x00000081-0x00000083 | Direct memory access controller |  |
| 0x00000087-0x00000087 | Direct memory access controller |  |
| 0x00000089-0x0000008B | Direct memory access controller |  |
| 0x0000008F-0x0000008F | Direct memory access controller |  |
| 0x000000C0-0x000000DF | Direct memory access controller |  |

IB952 User's Manual

# B. Interrupt Request Lines (IRQ)

Peripheral devices use interrupt request lines to notify CPU for the service required. The following table shows the IRQ used by the devices on board.

| Level             | Function                                                      |  |
|-------------------|---------------------------------------------------------------|--|
| IRQ 0             | High precision event timer                                    |  |
| IRQ 0             | System timer                                                  |  |
| IRQ 8             | High precision event timer                                    |  |
| IRQ 7             | AMD GPIO Controller                                           |  |
| IRQ 4294967290    | Standard SATA AHCI Controller                                 |  |
| IRQ 4294967272~79 | AMD USB 3.10 eXtensible Host<br>Controller - 1.10 (Microsoft) |  |
| IRQ 4294967268~71 | AMD Radeon(TM) Graphics                                       |  |
| IRQ 4294967280~87 | AMD USB 3.10 eXtensible Host<br>Controller - 1.10 (Microsoft) |  |
| IRQ 4             | Communications Port (COM1)                                    |  |
| IRQ 3             | Communications Port (COM2)                                    |  |
| IRQ 4294967288~89 | AMD PSP 10.0 Device                                           |  |
| IRQ 39            | AMD Audio CoProcessor                                         |  |
| IRQ 39            | High Definition Audio Controller                              |  |
| IRQ 55~204        | Microsoft ACPI-Compliant System                               |  |
| IRQ 256~511       | Microsoft ACPI-Compliant System                               |  |
| IRQ 1024          | Trusted Platform Module 2.0                                   |  |
| IRQ 37            | AMD Sensor Fusion Hub                                         |  |
| IRQ 36            | High Definition Audio Controller                              |  |
| IRQ 4294967291~94 | PCI Express Root Port                                         |  |

# C. Onboard Connector Types

| Function                             | Connector | Onboard Type                      | Compatible Mating Type for Reference |
|--------------------------------------|-----------|-----------------------------------|--------------------------------------|
| COM2 RS-232<br>Ports                 | J15       | Hao Guo Xing Ye<br>DF11-10S-PA66H | HRS DF11-10DS-2C                     |
| Audio                                | J5        | Hao Guo Xing Ye<br>DF11-12S-PA66H | Hirose<br>DF11-12DS-2C               |
| SATA HDD<br>Power                    | J10       | E-Call<br>0110-071-040            | JST<br>XHP-4                         |
| Digital I/O<br>Connector             | J16       | Hao Guo Xing Ye<br>DF11-10S-PA66H | HRS DF11-10DS-2C                     |
| LCD Backlight                        | J14       | E-Call<br>0110-161-040            | JST<br>PHR-4.                        |
| LVDS                                 | J7, J9    | Hirose<br>DF20G-20DP-1V           | Hirose<br>DF20A-20DS-1C              |
| Front Panel<br>Settings<br>Connector | J13       | Dupont<br>2.0 2*4 pin (Male)      | Dupont<br>2.0 2*4 pin (Female)       |
| eDP                                  | CN8       | KEL<br>SSL00-40S                  | KEL<br>SSL20-40S                     |
| DC-in Power<br>Connector             | J6        | Yimtex<br>532VW4STR               | JST<br>VHR-4N                        |
| eDP Panel<br>Power Selection         | JP1       | Dupont<br>2.0 3 pin (Male)        | Dupont<br>2.0 3 pin (Female)         |
| Clear CMOS<br>Data                   | JBAT1     | Dupont<br>2.0 3 pin (Male)        | Dupont<br>2.0 3 pin (Female)         |

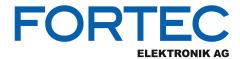

Our company network supports you worldwide with offices in Germany, Austria, Switzerland, the UK and the USA. For more information please contact:

Headquarters

Germany

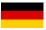

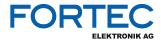

#### FORTEC Elektronik AG

Augsburger Str. 2b 82110 Germering

Phone: +49 89 894450-0
E-Mail: info@fortecag.de
Internet: www.fortecag.de

#### **Fortec Group Members**

Austria

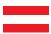

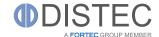

Distec GmbH Office Vienna

Nuschinggasse 12 1230 Wien

Phone: +43 1 8673492-0
E-Mail: info@distec.de
Internet: www.distec.de

Germany

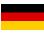

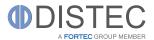

Distec GmbH

Augsburger Str. 2b 82110 Germering

Phone: +49 89 894363-0
E-Mail: <u>info@distec.de</u>
Internet: <u>www.distec.de</u>

Switzerland

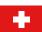

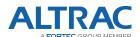

ALTRAC AG

Bahnhofstraße 3 5436 Würenlos

 Phone:
 +41 44 7446111

 E-Mail:
 info@altrac.ch

 Internet:
 www.altrac.ch

United Kingdom

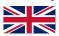

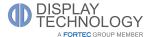

Display Technology Ltd.

Osprey House, 1 Osprey Court Hinchingbrooke Business Park Huntingdon, Cambridgeshire, PE29 6FN

Phone: +44 1480 411600

E-Mail: <u>info@displaytechnology.co.uk</u> Internet: <u>www. displaytechnology.co.uk</u>

USA

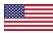

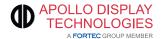

Apollo Display Technologies, Corp.

87 Raynor Avenue, Unit 1 Ronkonkoma, NY 11779

Phone: +1 631 5804360
E-Mail: info@apollodisplays.com
Internet: www.apollodisplays.com